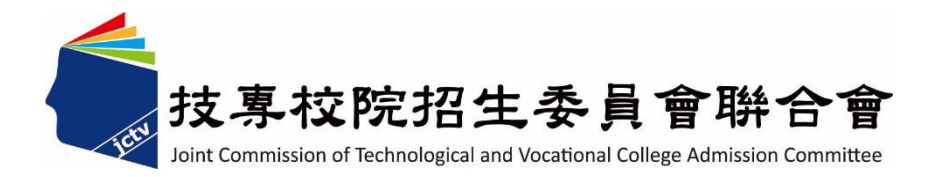

# 113 學年度四技二專技優甄審入學招生

## 就讀志願序登記系統作業參考手冊

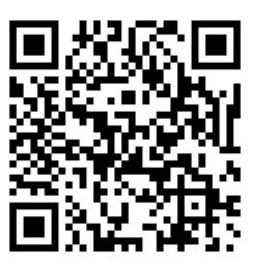

電話:02-27725333(代表號)

傳真:02-27738881

- 網址: https://www.jctv.ntut.edu.tw/enter42/skill/
- E-mail: enter42@ntut.edu.tw

## 中 華 民 國 113 年 3 月

## 113學年度四技二專技優甄審入學招生

# 就讀志願序登記系統操作參考手冊

## 目 錄

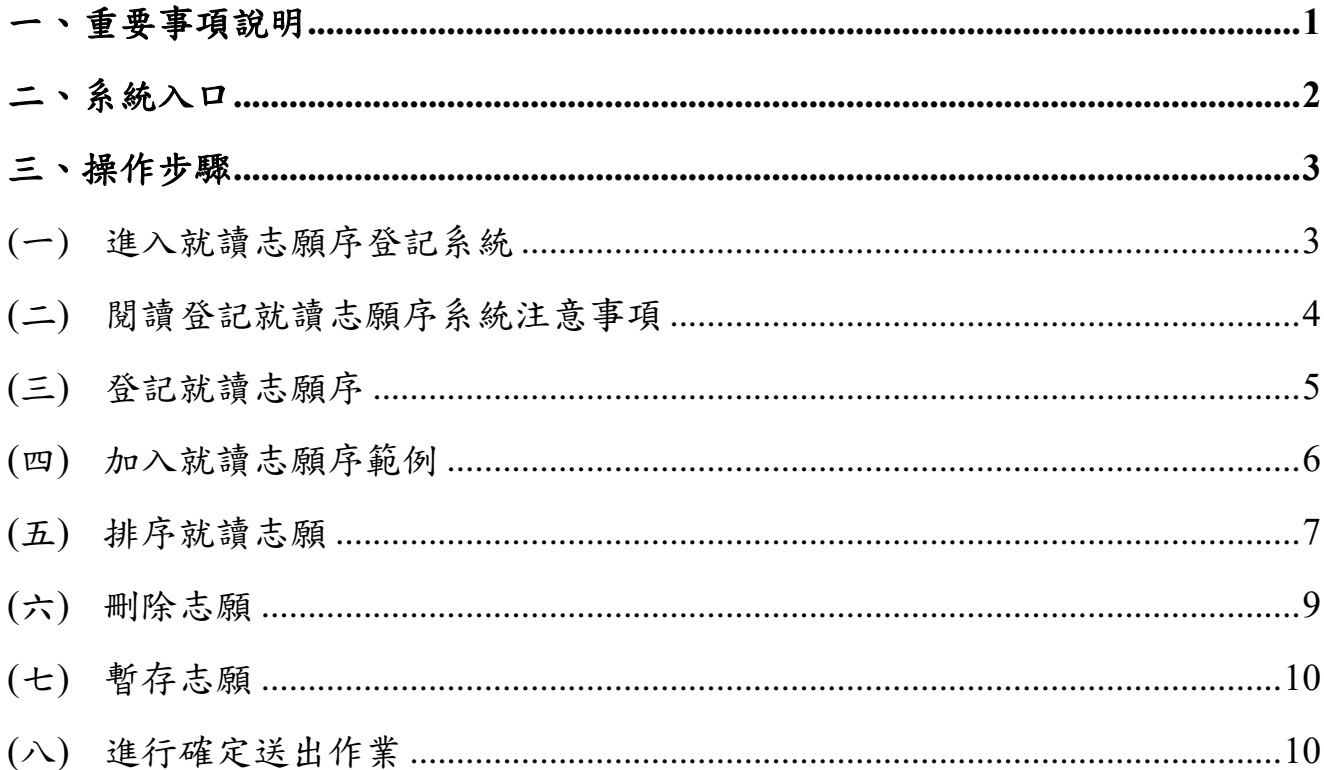

參加四技二專技優甄審入學招生考生,請先至本委員會網站[「簡章查詢與下載」](https://www.jctv.ntut.edu.tw/enter42/skill/contents.php?academicYear=113&subId=161) **(**網址:**https://www.jctv.ntut.edu.tw/enter42/skill/)**點選下載及詳閱招生簡章。

本學年度四技二專技優甄審入學招生「就讀志願序登記」,均採網路作業方式辦理; 考生須依簡章規定時間登入本委員會技優甄審作業系統,在線上完成資料登錄及確定送 出,並從系統列印相關表件,以辦理本招生「就讀志願序登記」作業。

本手冊僅供技優甄審入學招生「就讀志願序登記系統」操作參考,其他系統操作 參考手冊另訂之。各項作業悉依本學年度四技二專技優甄審入學招生簡章、本委員會 發布最新消息及公告為準。

**※**請使用**Google Chrome**瀏覽器操作。

- **※**請勿使用手機或平版電腦登入使用招生各系統,以避免畫面資訊閱覽不完全, 漏登資料而影響考生權益。
- <span id="page-2-0"></span>一、重要事項說明
	- 1. 就讀志願序登記系統開放時間:**113**年**7**月**3**日**(**星期三**)10:00**起至**113**年**7**月**5**日**(**星 期五**) 17:00**止。
		- ※網路就讀志願序登記期間內系統24小時開放,最後1天僅至17:00止;<mark>系統關</mark> 閉後不提供列印及查詢功能,考生完成就讀志願序登記後,務必儲存或列印 就讀志願表留存。
	- 2. 就讀志願序登記系統開放對象:各校甄審結果之所有錄取生(含正取生與備取 生)。

※各科技校院系科(組)、學程錄取之正取生、備取生, 均須至本委員會系統登 記就讀志願序。

3. 各校甄審結果正、備取生名單公告後,考生無論正取或備取1個或多個校系科 (組)、學程,均須輸入「身分證號」、「出生年月日」、自設之「通行碼」及 「驗證碼」登入本系統登記就讀志願序,經本委員會統一分發錄取,始取得 入學資格。

**※**通行碼不得轉知他人;若由他人代為登記,造成個人權益受損,概由考生自行負 責。

- 4. 完成系統就讀志願序登記後,務必「確定送出」,方取得統一分發資格。凡 於規定時間內未上網登記進有上網登記志願但僅暫存未確定送出者, 以未登記論,即喪失網路登記資格與分發機會。
	- **※**一旦確定送出後即完成志願登記,不得以任何理由要求修改或重新登記,請 務必審慎考慮後再行送出資料。
	- ※避免網路壅塞,請儘早上網登記,逾期概不受理。
	- **※**確定送出後,考生務必下載或列印「就讀志願表」留存。考生於申請複查時, 應檢附「就讀志願表」,未檢附者一律不予受理,請考生特別留意。
- 5. 獲分發之錄取生如同時獲得本學年度四技二專甄選入學錄取資格者,僅能擇 一辦理報到。獲分發之錄取生若於本招生已完成報到且未於規定時間內聲明 放棄者,即無法再於四技二專甄選入學辦理報到,請分發錄取生特別注意。
- 6. 就讀志願序登記期間若遇任何問題,請於上班時間(8:30~17:00)電洽技專校院 招生委員會聯合會(電話:02-2772-5333#210、214;傳真:02-2773-5633)。

<span id="page-3-0"></span>二、系統入口

請優先確認電腦已連接至網際網路後開啟Chrome瀏覽器,進入「113[學年度四技](https://www.jctv.ntut.edu.tw/enter42/skill/contents.php?academicYear=113&subId=168) [二專聯合甄選委員會網站」](https://www.jctv.ntut.edu.tw/enter42/skill/contents.php?academicYear=113&subId=168)(網址:https://www.jctv.ntut.edu.tw/enter42/skill/)。由本委 員會網站左側選項「10.考生作業系統」下點選「技優甄審作業系統」;閱讀相關說 明後,點選「就讀志願序登記系統」超連結進入該系統首頁(如圖2-1)。

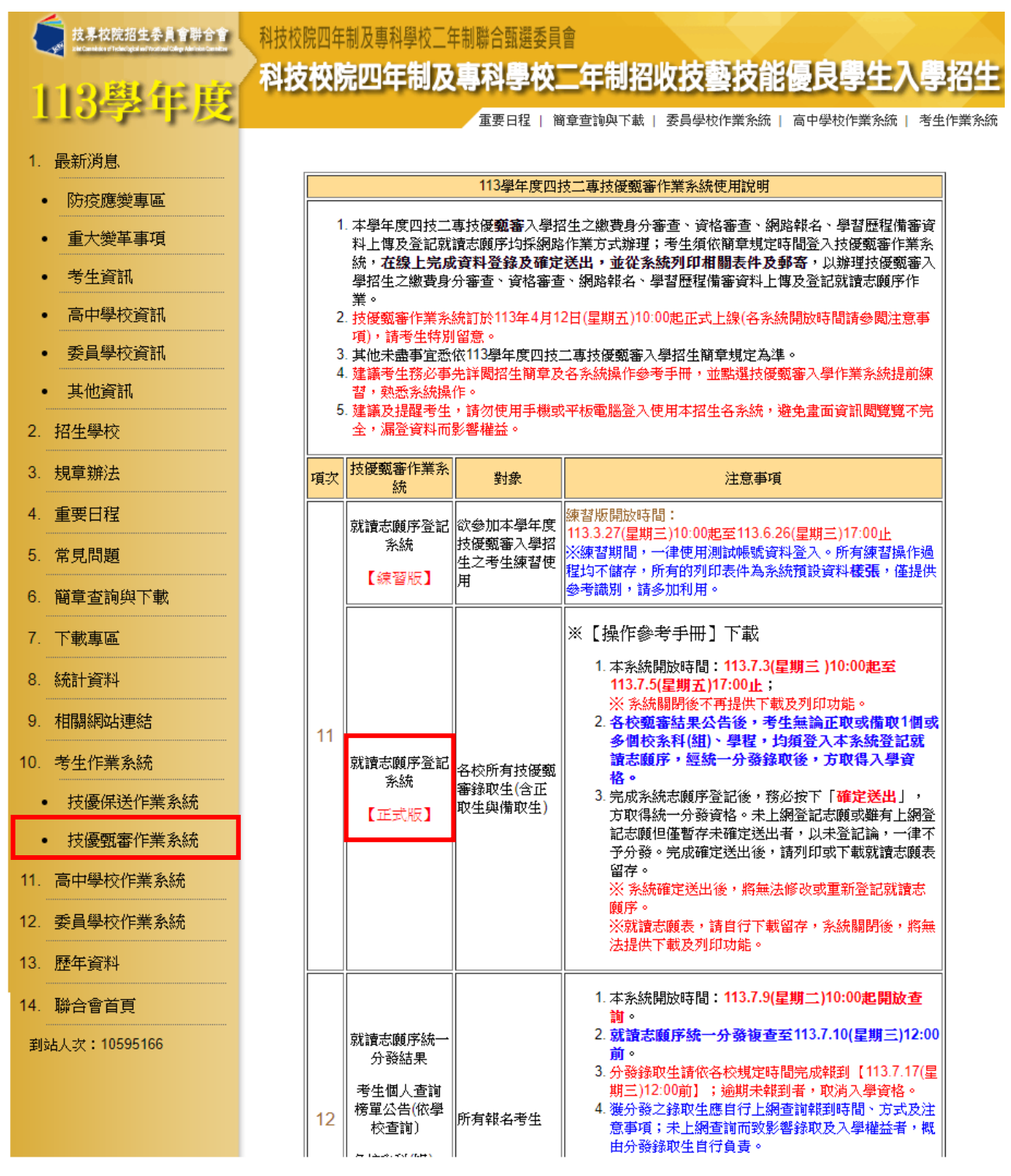

圖2-1

#### <span id="page-4-0"></span>三、操作步驟

### <span id="page-4-1"></span>**(**一**)** 進入就讀志願序登記系統

- 1. 請詳閱注意事項。
- 2. 輸入個人「身分證號」、「出生年月日」、自設之「通行碼」及「驗證碼」 後,按下進入就讀志願序登記系統登入系統(如圖3-1)。

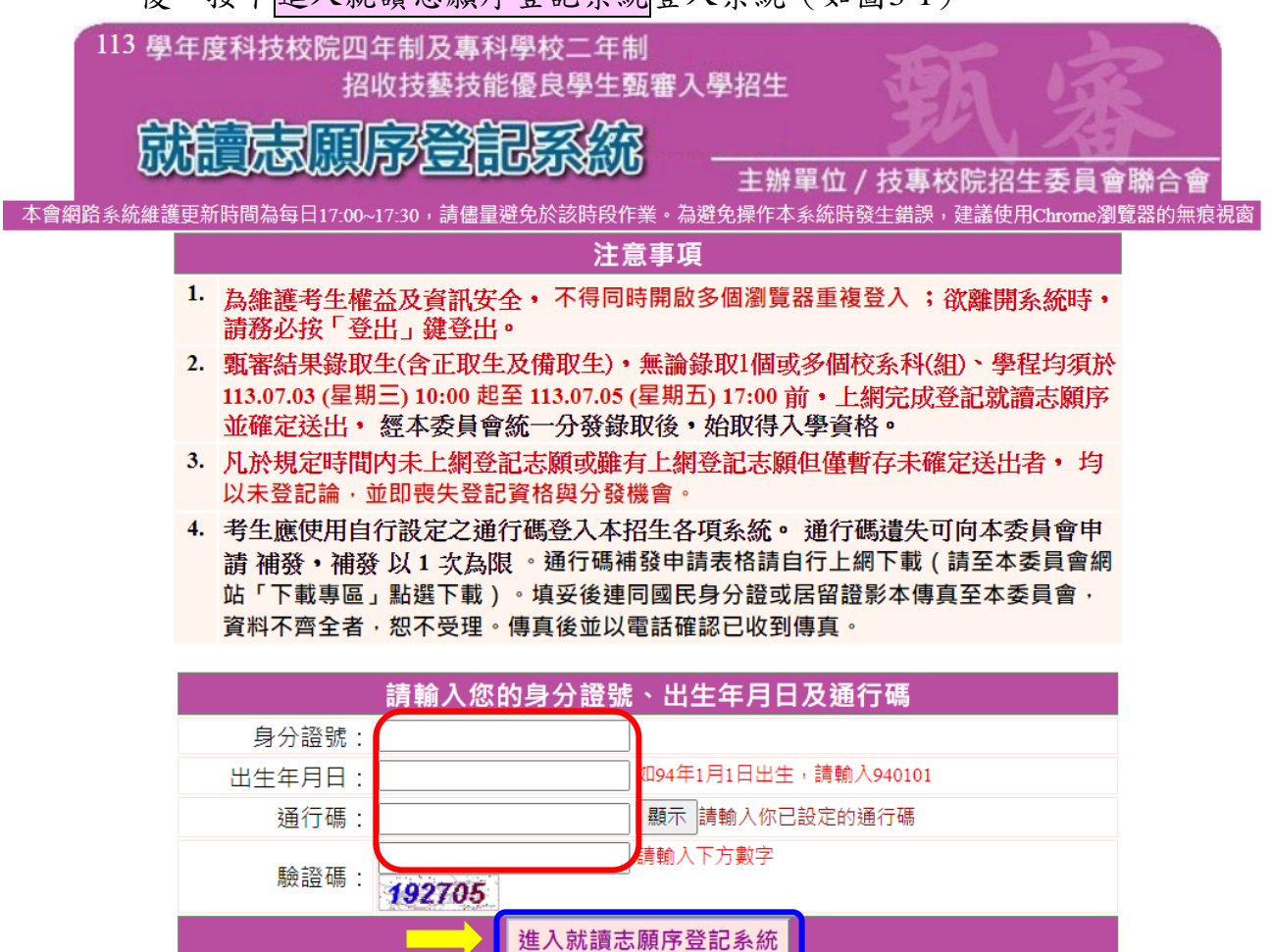

<span id="page-4-2"></span>圖3-1

### **(**二**)** 閱讀登記就讀志願序系統注意事項

- 1. 請詳細閱讀「登記就讀志願序-注意事項」,以免權益受損。
- 2. 詳細閱讀並同意遵守各項規定,勾選已閱讀並同意遵守,並按下同意,開始 登記就讀志願序,進入下一頁(如圖3-2)。

1.閱讀注意事項 2.登記志願序 3.確定送出作業 4.列印(儲存)就讀志願表 登記志願程序:

#### 登記就讀志願序 注意事項

登記就讀志願序前,請詳閱下列說明,以維自身權益:

- 1. 登記就讀志願序期限為 113.07.03 (星期三) 10:00起至113.07.05 (星期五) 17:00截止 。
- 2. 考生不得將通行碼轉知他人,凡由他人代為登記就讀志願序所造成甄審權益受損,概由考生自行負責。
- 3. 錄取生無論正取或備取1個或 多 個以上校系科(組)、學程,均須於規定時間内完成就讀志願序登記並確定送出, 接受統一分發,經分發錄取後始可取得入學資格。經分發錄取者,無論是否註冊入學,均不得以同一證件或競 賽、展覽獎項,參加次一學年度及其以後之四技二專學校及大學校院相關學系技優入學招生,違者取消其錄取及 入學資格。
- 4. 錄取生(含正取生及備取生)應依錄取各校系科(組)、學程審慎選填登記就讀志願序。
- 5. 為避免網路壅塞,請儘早上網登記,逾期概不受理。
- 6. 進入登記就讀志願序畫面後,請先確認個人資料、甄審結果之校系科組學程名稱及正、備取名次等資料是否正確 無誤。
- 7. 考生於系統所選填登記之志願可先暫存・在未確定送出前皆可修改。一旦確定送出後即完成志願登記・不得以任 何理由要求修改或重新登記,僅能上網確定送出1次,請務必審慎考慮後再行送出資料,請考生特别注意。
- 8. 凡於規定時間内未上網登記志願或雖有上網登記志願但僅暫存未確定送出者, 均 以未登記論, 並即喪失登記資格 與分發機會。
- 9. 完成登記就讀志願序後, 系統即產生「就讀志願表」, 考生應自行存檔或列印, 嗣後考生對就讀志願序登記相關事項提 <mark>出疑義申請時・應檢附「就讀志願表」・未檢附者一律不予受理。</mark><br><br>本人已詳細閱讀上列注意事項<sub>,</sub>同意並遵守。

<span id="page-5-0"></span>

同意,開始登記就讀志願序 不同意,回登入畫面

圖3-2

## **(**三**)** 登記就讀志願序

- 1. 請考生先核對基本資料是否正確,無誤後再開始登記志願序。
- 2. 本頁畫面如圖3-3,各項功能說明如下:

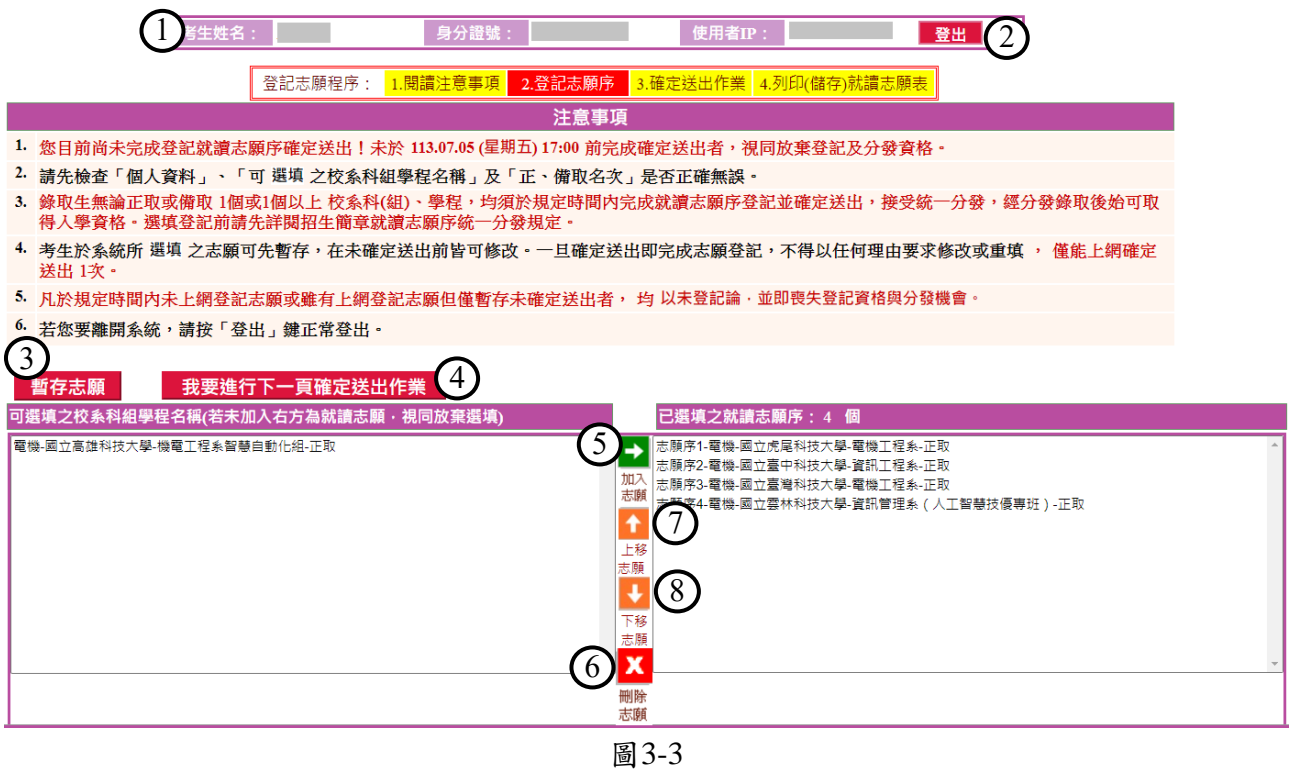

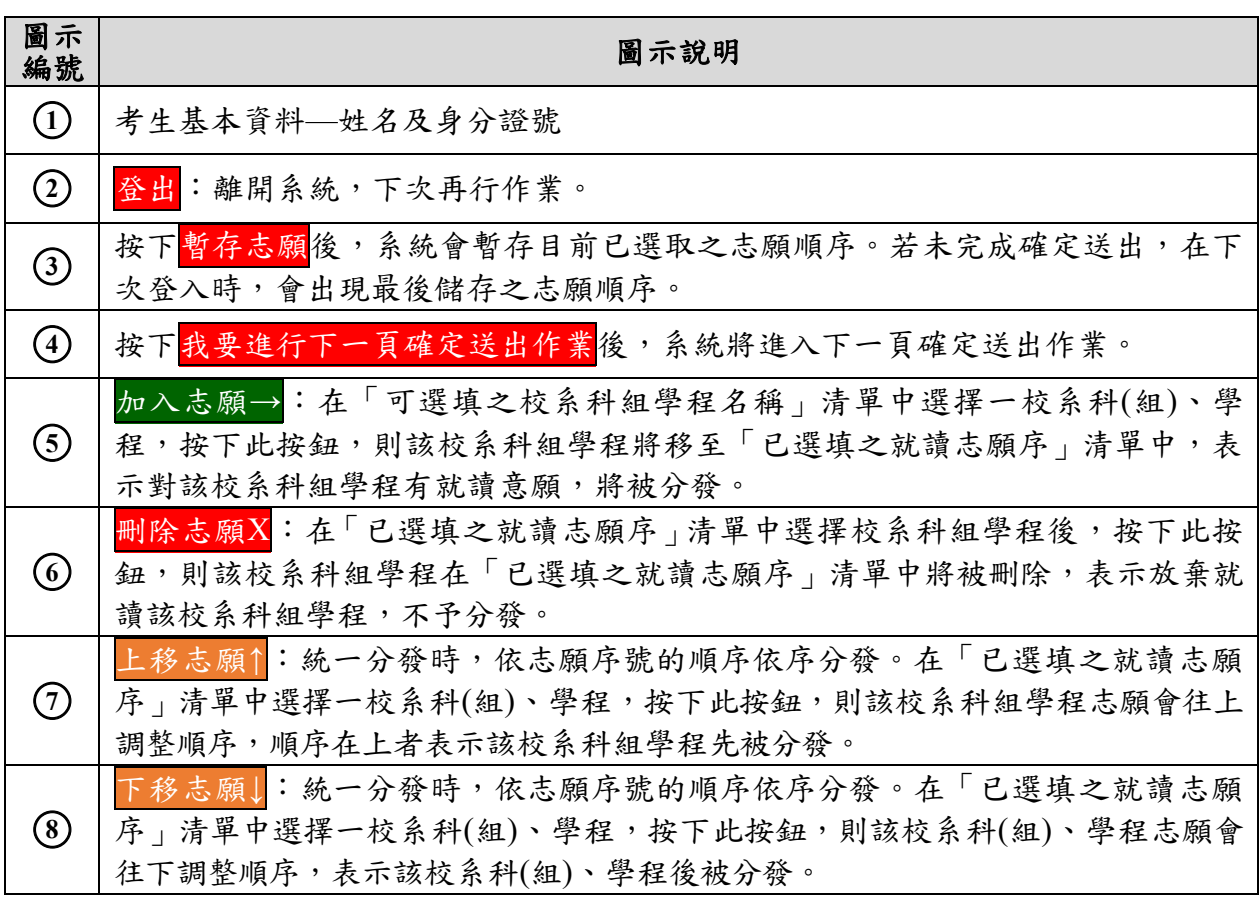

113學年度四技二專技優甄審入學招生就讀志願序登記系統操作參考手冊 5

### <span id="page-7-0"></span>**(**四**)** 加入就讀志願序範例

- 1. 考生從「可選填之校系科組學程名稱」清單中,點選欲就讀的志願按下→加 入志願(如圖3-4-1)即將選取之志願移至「已選填之就讀志願序」清單中。
- 2. 依序加入志願時,系統會將新加入的志願置於「已選填之就讀志願序」清單 中最後一個順位。例如考生最後加入的志願為「電機-國立臺中科技大學-資 訊工程系-正取」,則該志願在「已選填之就讀志願序」中則排序在最後一位 (如圖3-4-2)。

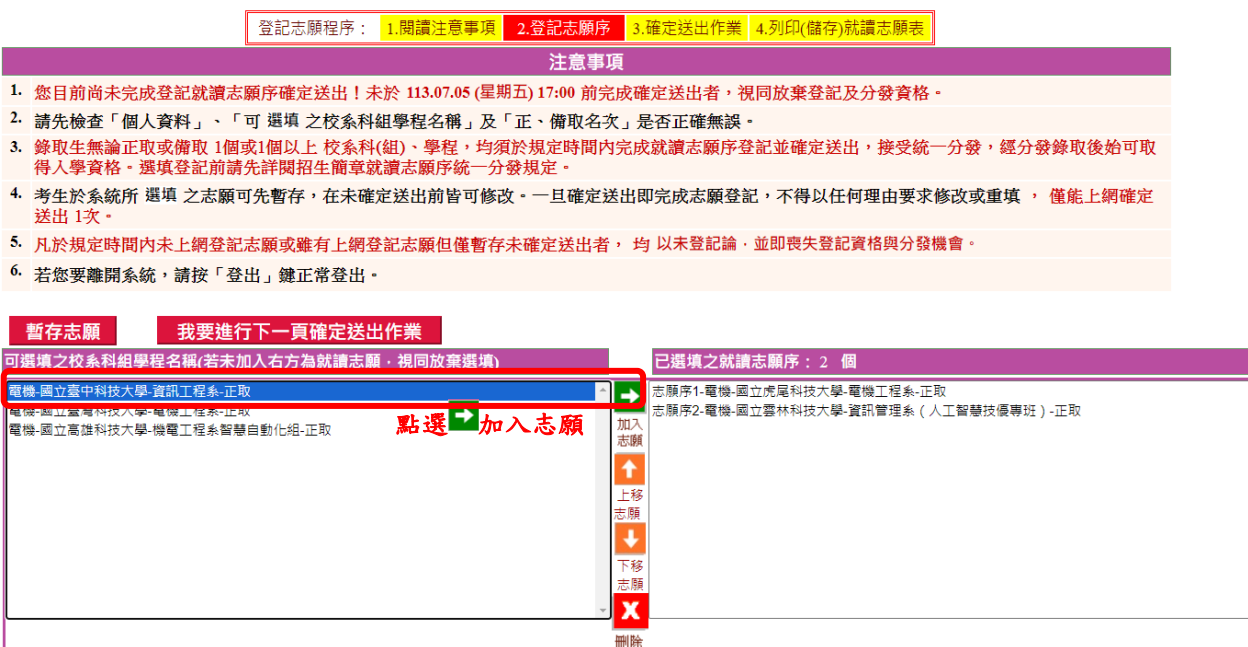

志願 圖3-4-1

#### 登記志願程序: <mark>1.閱讀注意事項 2.登記志願序 3.確定送出作業 4.列印(儲存)就讀志願表</mark>

- 注意事項
- 1. 您目前尚未完成登記就讀志願序確定送出!未於 113.07.05 (星期五) 17:00 前完成確定送出者,視同放棄登記及分發資格 ·
- 2. 請先檢查「個人資料」、「可 選填 之校系科組學程名稱」及「正、備取名次」是否正確無誤。
- 3. 錄取生無論正取或備取 1個或1個以上 校系科(組)、學程,均須於規定時間内完成就讀志願序登記並確定送出,接受統一分發,經分發錄取後始可取 得入學資格·選填登記前請先詳閱招生簡章就讀志願序統一分發規定·
- 4. 考生於系統所 選填 之志願可先暫存,在未確定送出前皆可修改。一旦確定送出即完成志願登記,不得以任何理由要求修改或重填 , 僅能上網確定 送出 1次。
- 5. 凡於規定時間内未上網登記志願或雖有上網登記志願但僅暫存未確定送出者, 均 以未登記論, 並即喪失登記資格與分發機會。
- 6. 若您要離開系統,請按「登出」鍵正常登出。

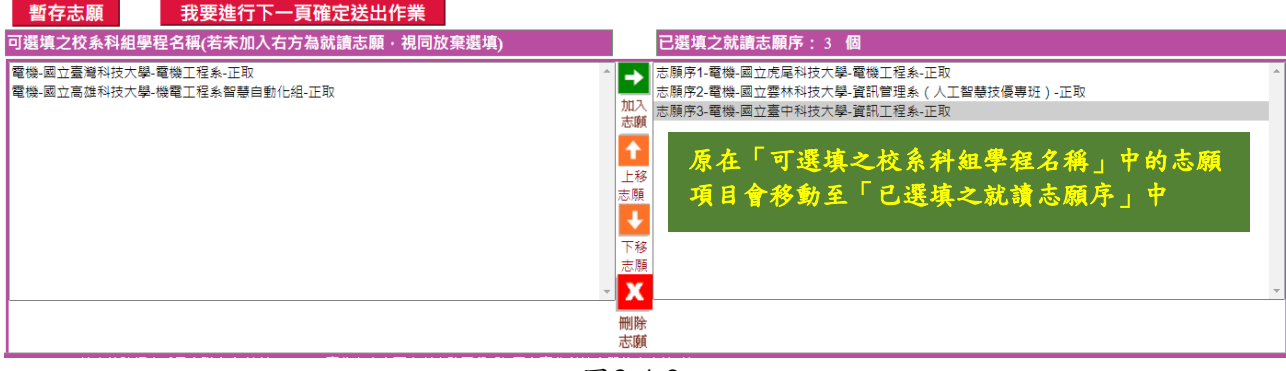

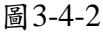

#### <span id="page-8-0"></span>**(**五**)** 排序就讀志願

1. 考生可經由按下↑上移志願 (如圖3-5-1),將選取之志願向上調整並重新排 序,志願序號在前的志願會優先分發(如圖3-5-2)。

□ 登記志願程序: 2.閲<mark>讀注意事項 2.登記志願序 □ 3.確定送出作業 | 4.列印(儲存)就讀志願表</mark>

注意事項

1. 您目前尚未完成登記就讀志願序確定送出!未於 113.07.05 (星期五) 17:00 前完成確定送出者,視同放棄登記及分發資格。

- 2. 請先檢查「個人資料」、「可 選填 之校系科組學程名稱」及「正、備取名次」是否正確無誤·
- 3. 錄取生無論正取或備取 1個或1個以上 校系科(組)、學程,均須於規定時間内完成就讀志願序登記並確定送出,接受統一分發,經分發錄取後始可取 得入學資格·選填登記前請先詳閱招生簡章就讀志願序統一分發規定·
- 4. 考生於系統所 選填 之志願可先暫存,在未確定送出前皆可修改。一旦確定送出即完成志願登記,不得以任何理由要求修改或重填, 僅能上網確定 送出1次。
- 5. 凡於規定時間内未上網登記志願或雖有上網登記志願但僅暫存未確定送出者, 均 以未登記論, 並即喪失登記資格與分發機會。
- 6. 若您要離開系統,請按「登出」鍵正常登出。

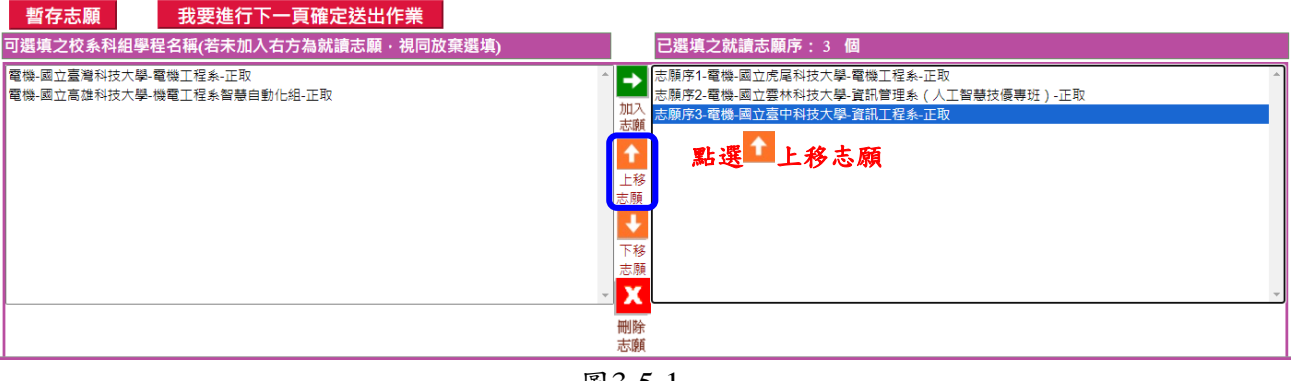

圖3-5-1

#### 登記志願程序: 1.閱讀注意事項 2.登記志願序 3.確定送出作業 4.列印(儲存)就讀志願表

- 注意事項
- 1. 您目前尚未完成登記就讀志願序確定送出!未於 113.07.05 (星期五) 17:00 前完成確定送出者,視同放棄登記及分發資格。
- 2. 請先檢查「個人資料」、「可 選填 之校系科組學程名稱」及「正、備取名次」是否正確無誤。
- 。<br>3. 錄取生無論正取或備取 1個或1個以上 校系科(組)、學程,均須於規定時間内完成就讀志願序登記並確定送出,接受統一分發,經分發錄取後始可取<br>得人學資格。選填登記前請先詳閱招生簡章就讀志願序統一分發規定。
- 4. 考生於系統所 選填 之志願可先暫存,在未確定送出前皆可修改。一旦確定送出即完成志願登記,不得以任何理由要求修改或重填, 僅能上網確定 送出1次。
- 5. 凡於規定時間內未上網登記志願或雖有上網登記志願但僅暫存未確定送出者, 均 以未登記論‧並即喪失登記資格與分發機會‧
- 6. 若您要離開系統,請按「登出」鍵正常登出。

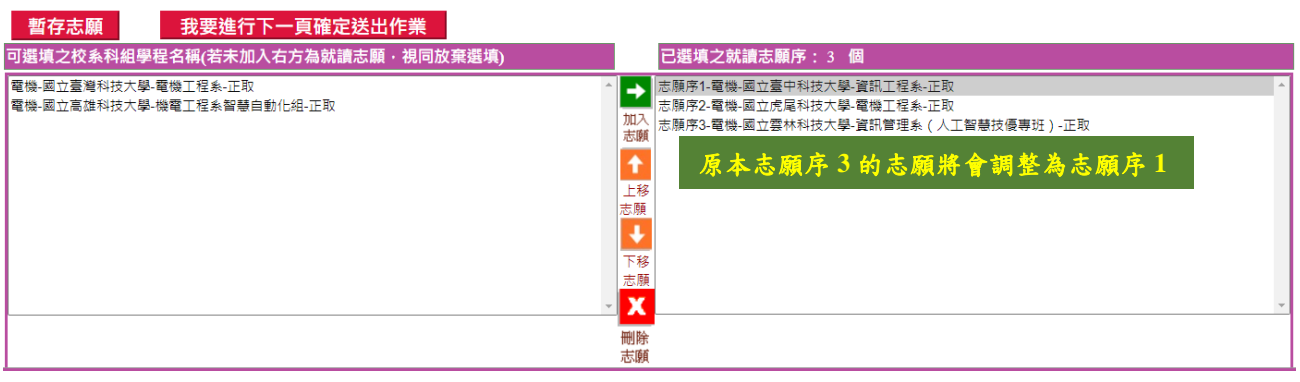

圖3-5-2

2.考生可經由按下↓下移志願按鈕(如圖3-5-3),將選取之志願向下調整並重 新排序,志願序號在後的志願後分發(如圖3-5-4)。

■ 登記志願程序: 1.閲讀注意事項 2.登**記志願序 3.確定送出作業 4.列印(儲存)就讀志願表** 

#### 注意事項

- 1. 您目前尚未完成登記就讀志願序確定送出!未於 113.07.05 (星期五) 17:00 前完成確定送出者,視同放棄登記及分發資格。
- 2. 請先檢查「個人資料」、「可 選填 之校系科組學程名稱」及「正、備取名次」是否正確無誤。
- 3. 錄取生無論正取或備取 1個或1個以上 校系科(組)、學程,均須於規定時間内完成就讀志願序登記並確定送出,接受統一分發,經分發錄取後始可取 得入學資格。選填登記前請先詳閱招生簡章就讀志願序統一分發規定。
- 4. 考生於系統所 選填 之志願可先暫存,在未確定送出前皆可修改。一旦確定送出即完成志願登記,不得以任何理由要求修改或重填 , 僅能上網確定 送出1次·
- 5. 凡於規定時間内未上網登記志願或雖有上網登記志願但僅暫存未確定送出者, 均 以未登記論 · 並即喪失登記資格與分發機會。
- 6. 若您要離開系統,請按「登出」鍵正常登出。

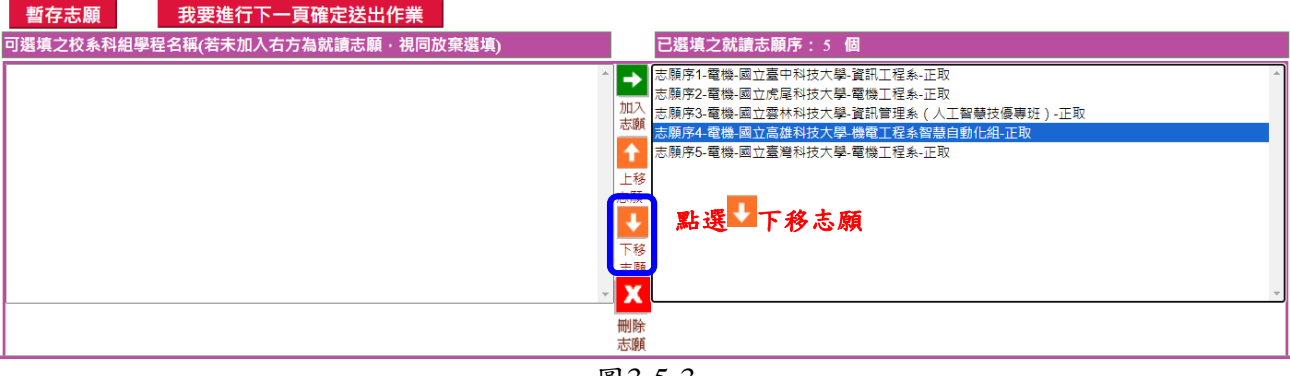

圖3-5-3

#### 登記志願程序: 1.閱讀注意事項 2.登**記志願序 3.**確定送出作業 4.列印(儲存)就讀志願表

#### 注意事項

- 1. 您目前尚未完成登記就讀志願序確定送出!未於 113.07.05 (星期五) 17:00 前完成確定送出者,視同放棄登記及分發資格。
- 2. 請先檢查「個人資料」、「可 選填 之校系科組學程名稱」及「正、備取名次」是否正確無誤。
- 3. 錄取生無論正取或備取 1個或1個以上 校系科(組)、學程, 均須於規定時間内完成就讀志願序登記並確定送出, 接受統一分發, 經分發錄取後始可取 得入學資格。選填登記前請先詳閱招生簡章就讀志願序統一分發規定。
- 4. 考生於系統所 選填 之志願可先暫存,在未確定送出前皆可修改。一旦確定送出即完成志願登記,不得以任何理由要求修改或重填, 僅能上網確定 送出 1次·
- 5. 凡於規定時間內未上網登記志願或雖有上網登記志願但僅暫存未確定送出者, 均 以未登記論 · 並即喪失登記資格與分發機會 ·
- 6. 若您要離開系統,請按「登出」鍵正常登出。

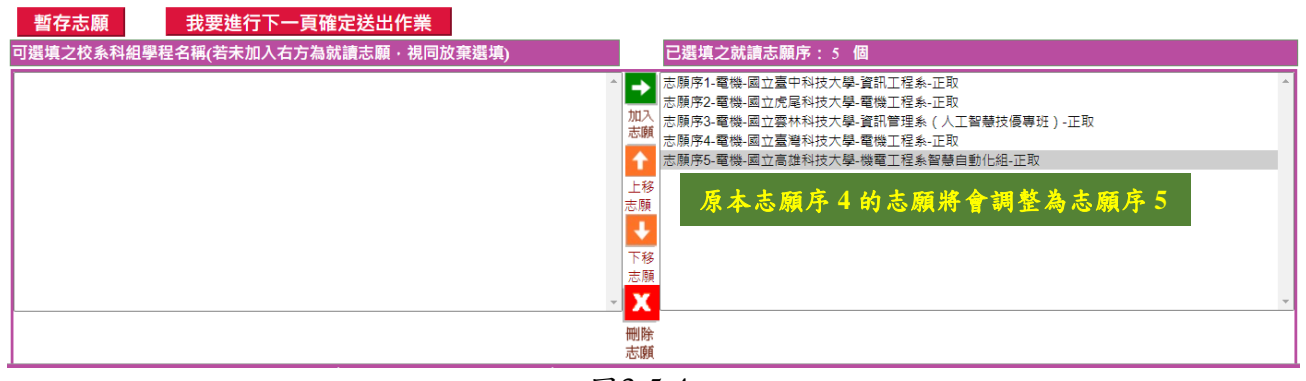

圖3-5-4

### <span id="page-10-0"></span>**(**六**)** 刪除志願

- 1. 在「已選填之就讀志願序」清單中,選擇想刪除的志願後,按下X刪除志願 (如圖3-6-1),則可移除志願;被移除或未加入之志願視同放棄,不予分發。 例如移除「志願序5-電機-國立高雄科技大學-機電工程系智慧自動化組-正 取」,則選取「志願序5-電機-國立高雄科技大學-機電工程系智慧自動化組-正取」後,再按下X刪除志願即可。
- 2. 被刪除的志願會回到「可選填之校系科組學程名稱」清單中(如圖3-6-2)。

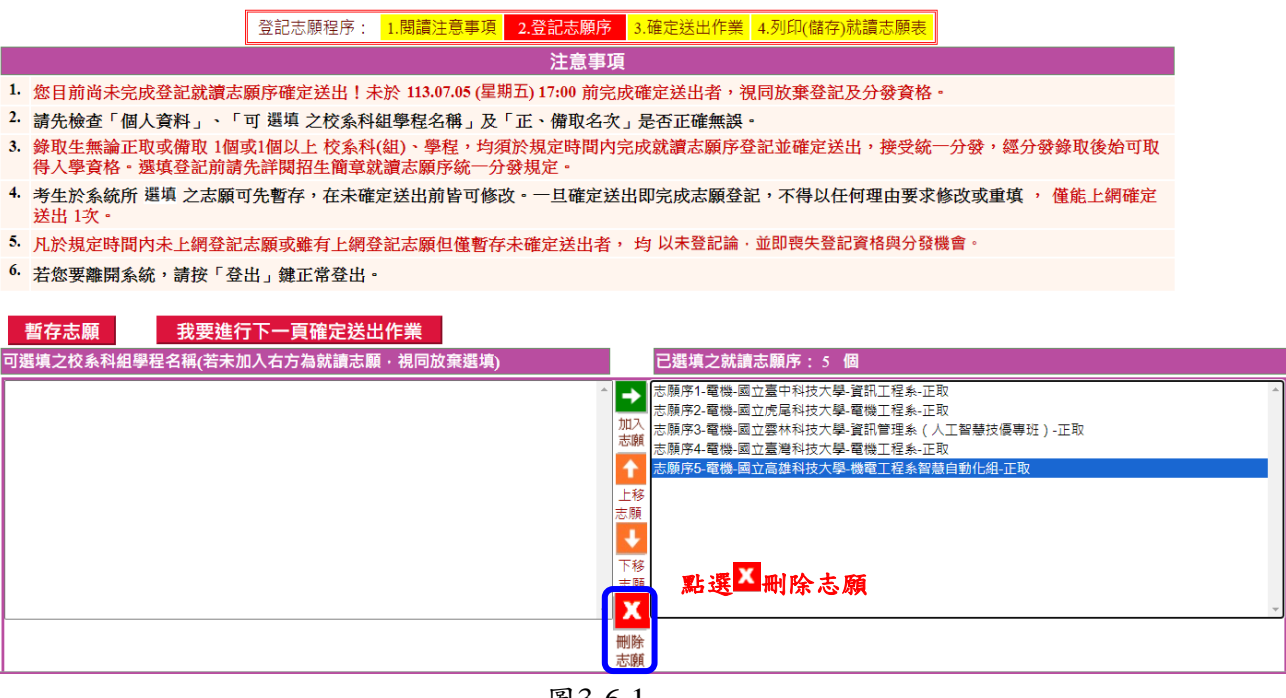

圖3-6-1

│ 登記志願程序: │1.閱讀注意事項 │ 2.登**記志願序** │ 3.確定送出作業 │ 4.列印(儲存)就讀志願表│

注意事項

- 1. 您目前尚未完成登記就讀志願序確定送出!未於 113.07.05 (星期五) 17:00 前完成確定送出者,視同放棄登記及分發資格。
- 2. 請先檢查「個人資料」、「可 選填 之校系科組學程名稱」及「正、備取名次」是否正確無誤。
- 3. 錄取生無論正取或備取 1個或1個以上 校系科(組)、學程,均須於規定時間内完成就讀志願序登記並確定送出,接受統一分發,經分發錄取後始可取 得入學資格。選填登記前請先詳閱招生簡章就讀志願序統一分發規定。
- 4. 考生於系統所 選填 之志願可先暫存,在未確定送出前皆可修改。一旦確定送出即完成志願登記,不得以任何理由要求修改或重填 , 僅能上網確定 送出1次
- 5. 凡於規定時間内未上網登記志願或雖有上網登記志願但僅暫存未確定送出者, 均 以未登記論 · 並即喪失登記資格與分發機會 ·
- 6. 若您要離開系統,請按「登出」鍵正常登出。

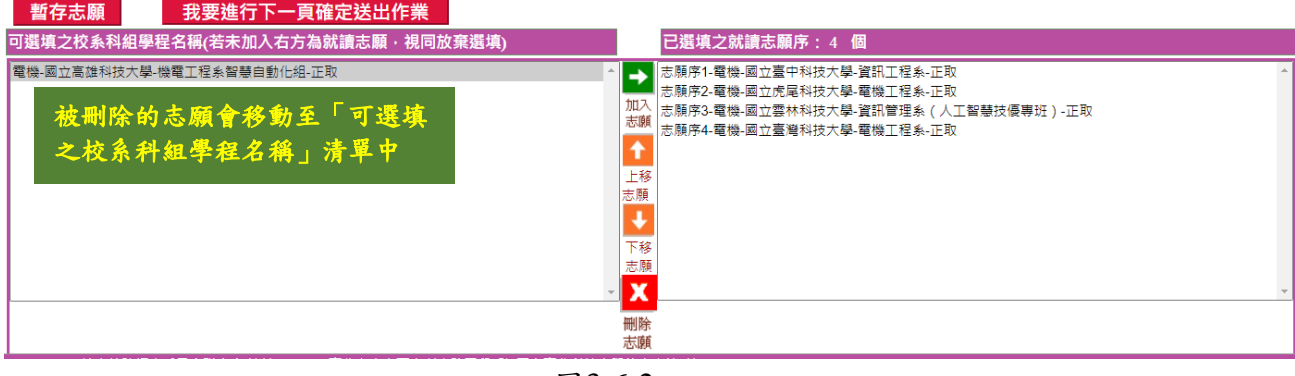

圖3-6-2

#### <span id="page-11-0"></span>**(**七**)** 暫存志願

1. 經→加入志願、X刪除志願、↑上移志願及↓下移志願等動作,完成志願排序 後按下暫存志願,系統將儲存目前選填之就讀志願序結果。

※注意:此時並未完成確定送出**(**如圖**3-7)**。

2. 暫存志願成功後,其所選填及排序之就讀志願尚可修改,但尚未確定送出, 僅志願暫存將不予分發。

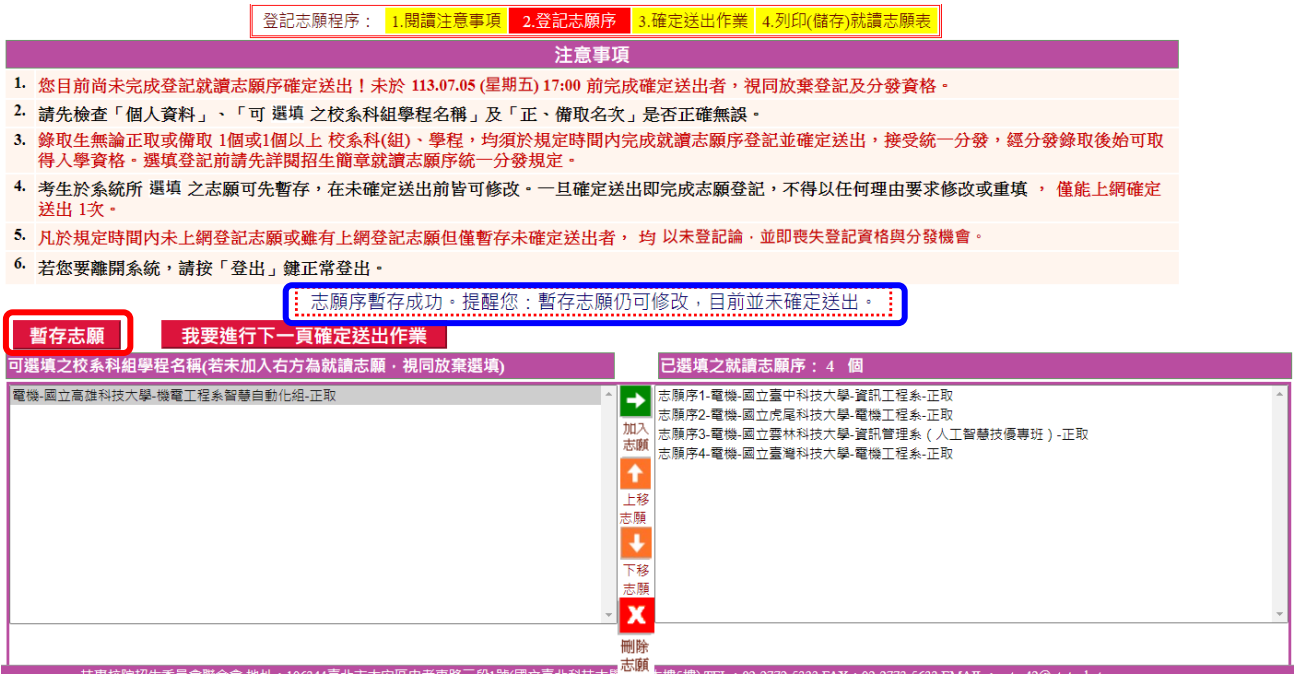

圖3-7

### <span id="page-11-1"></span>**(**八**)** 進行確定送出作業

1. 若選填完成後,就讀志願序不再修改,請按下我要進行下一頁確定送出作業

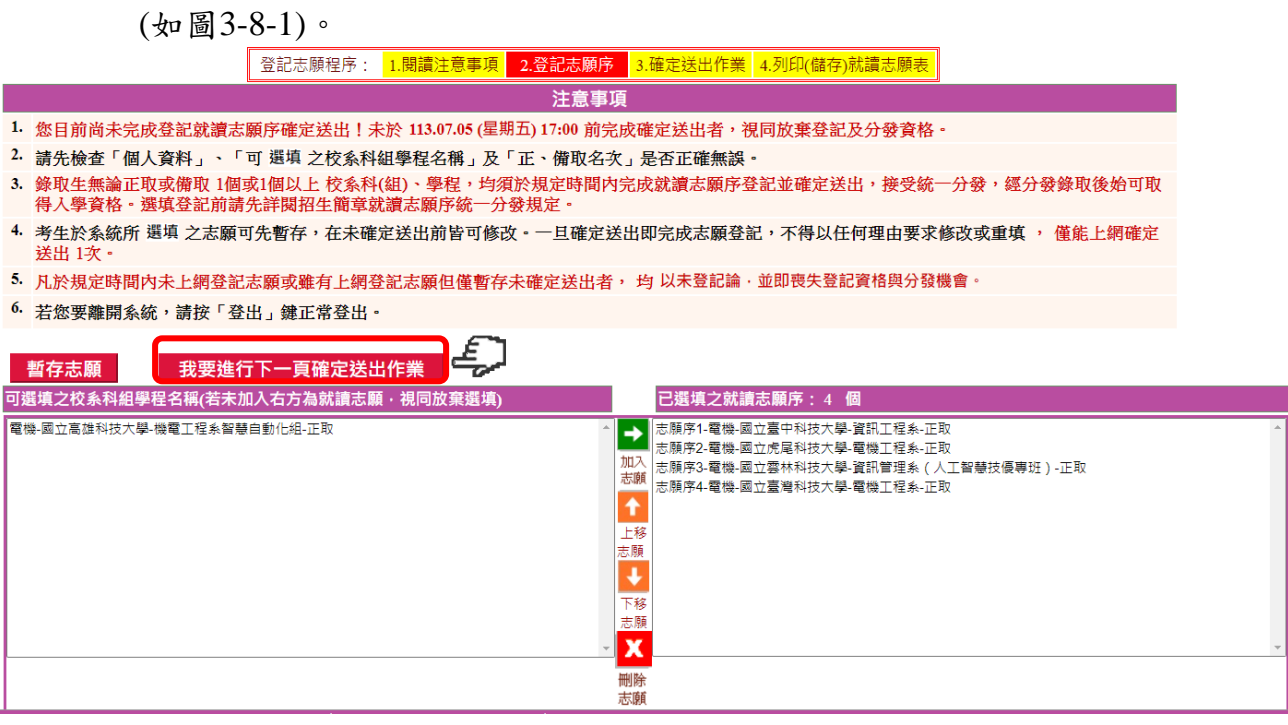

圖3-8-1

- 2. 按下我要進行下一頁確定送出作業後,系統將進入圖3-8-2頁面。
- 3. 未在「已選填之就讀志願」清單中之志願,系統將直接視此志願為考生放棄 之志願,不予分發。
- 4. 本頁畫面各項功能說明如下:

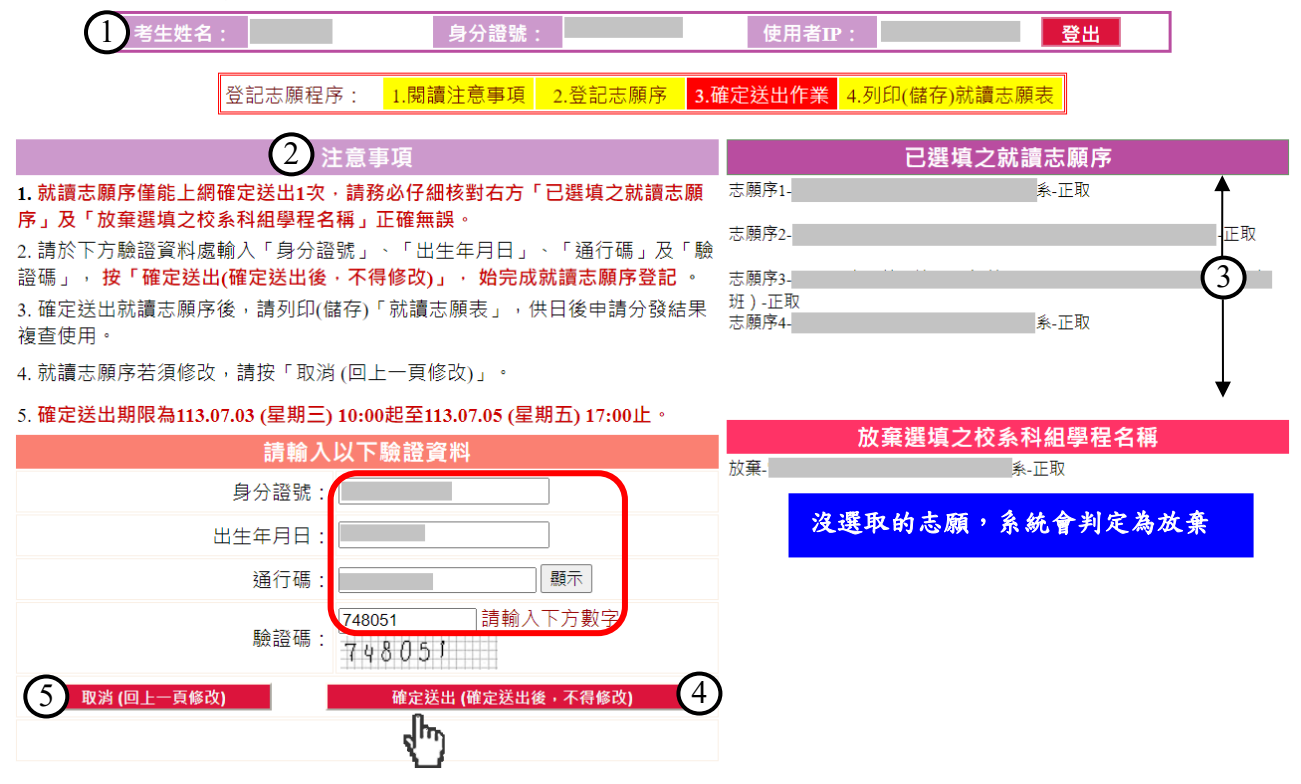

圖3-8-2

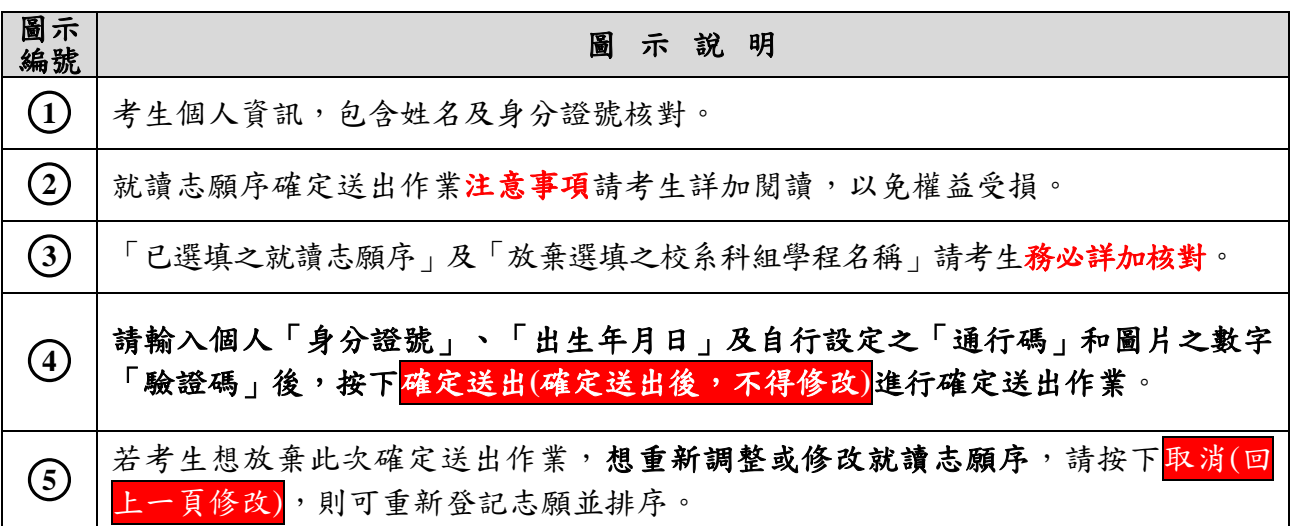

5. 若考生已確定不再變更志願序,輸入個人「身分證號」、「出生年月日」及自 設之「通行碼」和圖片之數字驗證碼後,按下<mark>確定送出(確定送出後,不得修改)</mark>,

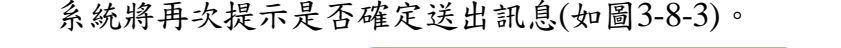

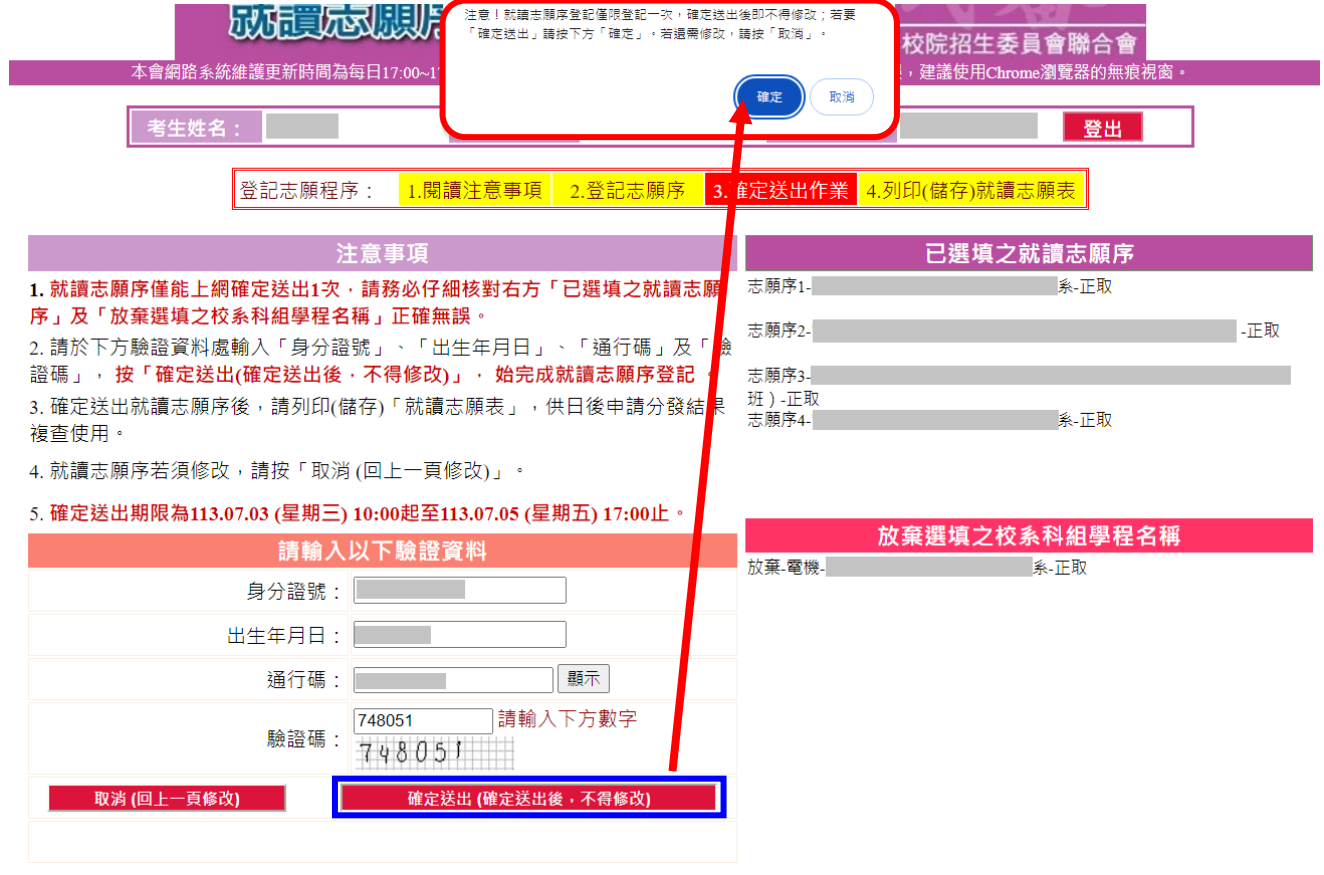

圖3-8-3

- 6. 點選確定後,出現「鳳梨圖示」或看到「您已完成就讀志願序登記」文字訊息 (如圖3-8-4),均表示已完成網路就讀志願序登記,本委員會將依據此就讀志願 序進行統一分發。考生可點列印(儲存)就讀志願表,將就讀志願表下載列印, 並妥善保存。在就讀志願表完成儲存或列印後,請按下登出離開本系統。
- **※**系統關閉後不提供列印及查詢功能,考生完成就讀志願序登記後,務必儲存 或列印就讀志願表留存。
- **※**就讀志願序統一分發結果訂於**113.07.09 (**星期二**) 10:00**於本委員會網站公告。 各錄取學校於各校網站公告報到時間、方式及注意事項,獲分發之錄取生須 自行至錄取學校網站查詢;本委員會不另寄書面通知,請考生注意。

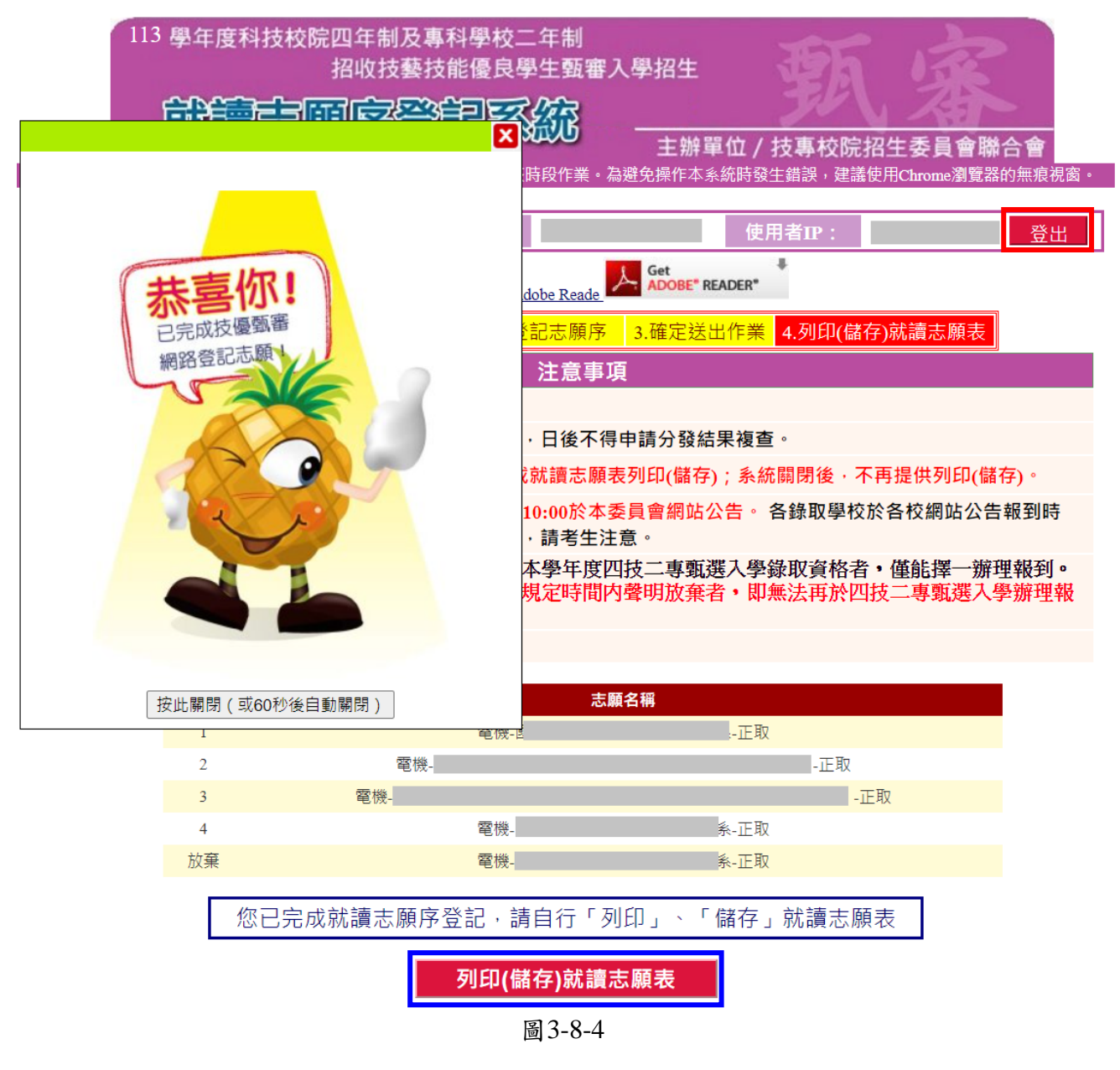

7. 按下<mark>列印(儲存)就讀志願表</mark>後,會出現就讀志願表檔案 (樣張如圖3-8-5),考生 可列印或儲存此檔案。考生完成就讀志願序登記後,務必儲存或列印就讀志願 表留存,以備就讀志願序分發結果複查申請使用,未出具本表者,本委員會不 予受理相關複查作業。

113學年度科技校院四年制及專科學校二年制招收技藝技能優良學生甄審入學招生

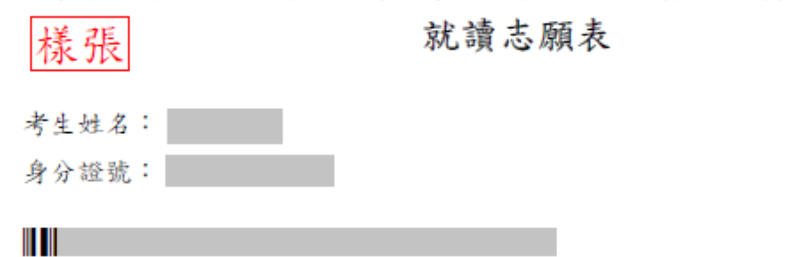

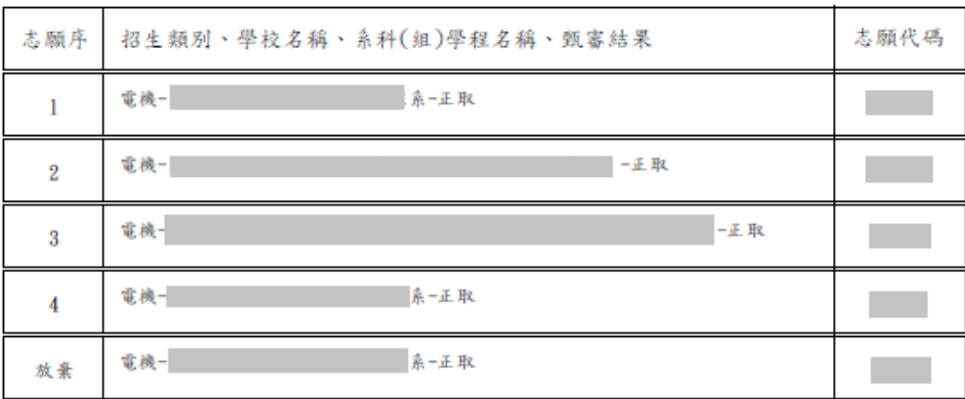

注意事項: 1. 「就讀志願表」無須繳回,請自行留存。 2. 考生對就讀志願序統一分發結果提出疑義時,應檢具簡章附錄九「就讀志願序統一分發結果複 查申請表」,連同本表一併檢附辦理,未檢附者一律不予受理。

> 考生簽名: (請親自簽名)

> > 製表時間: 2024/7/3 下午01:48:22

圖3-8-5